## **Juhend kooli-/ettevõtte juhile volituse vormistamiseks jalgratturi juhilubade väljastamise info sisestamiseks liiklusregistrisse**

- 1. Volituste andmiseks on vajalik ID-kaart või Mobiil-ID.
- 2. Avage Transpordiameti e-teeninduse veebileht<https://eteenindus.mnt.ee/main.jsf> ja klikkige ikoonil SISENEN.

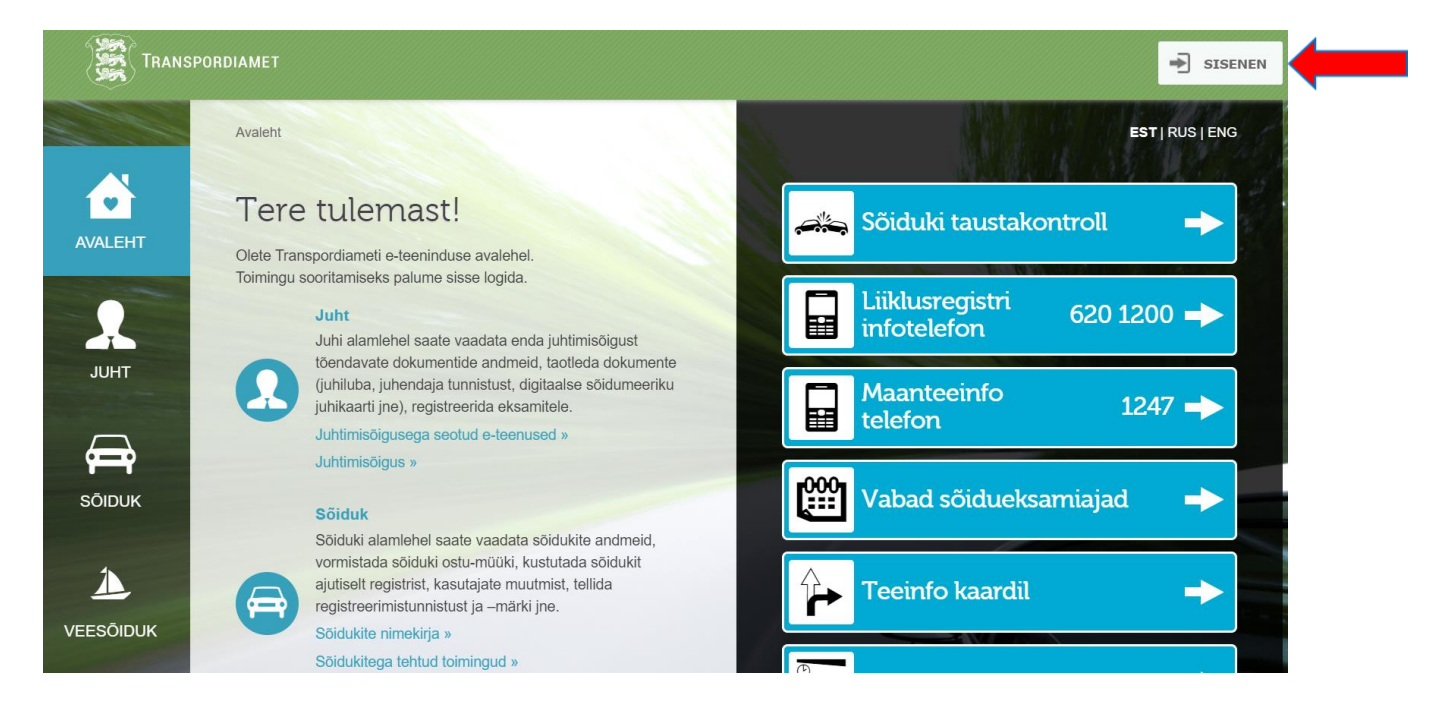

3. Valige sisselogimiseks sobiv viis;

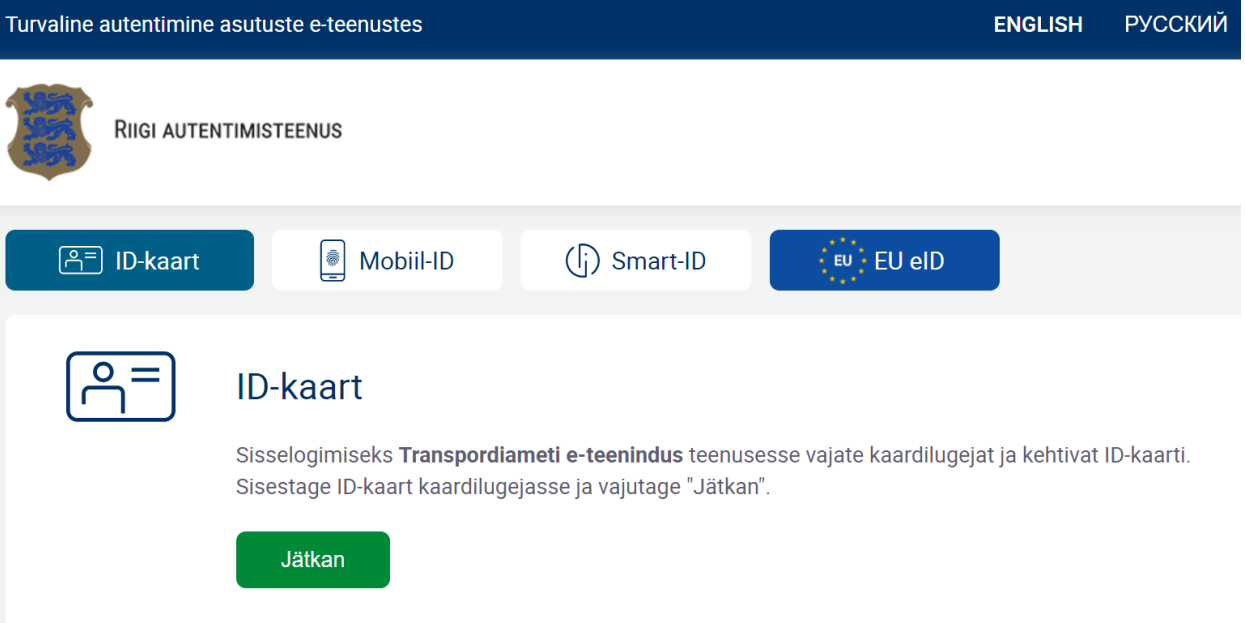

4. Valige roll, kellena e-teenindusse sisenete (valige kooli või ettevõtte roll, mitte eraisik);

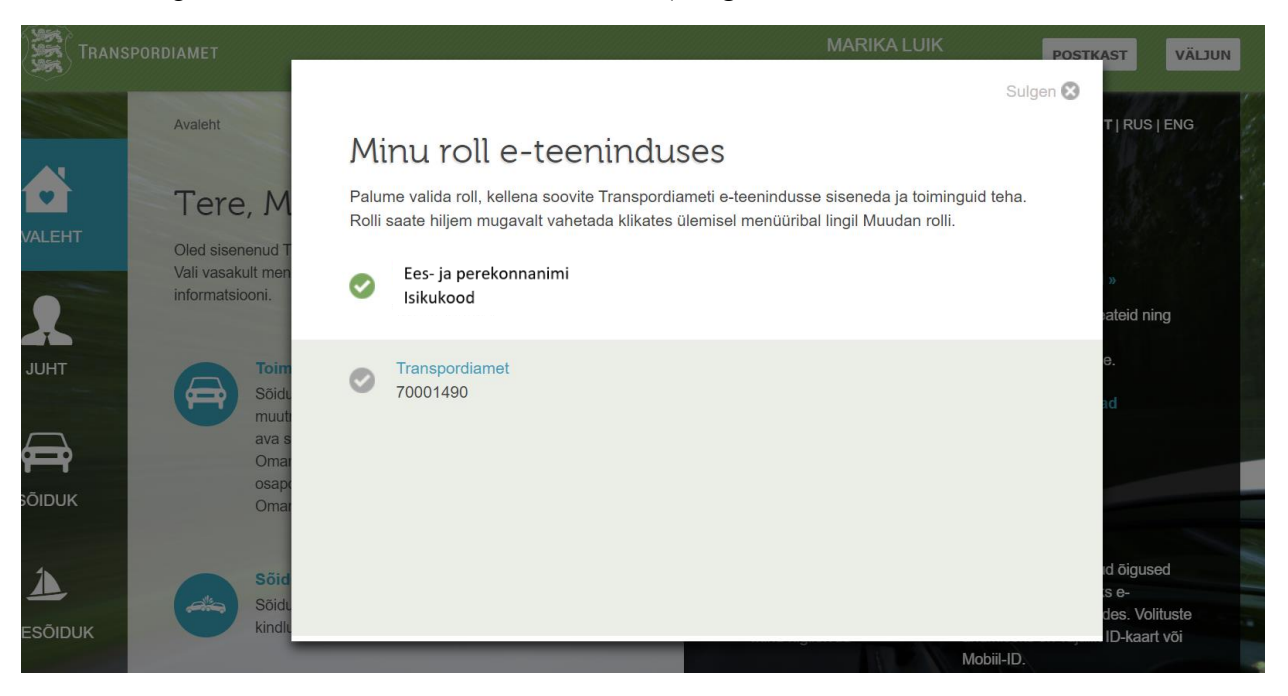

5. Valige "Volitused".

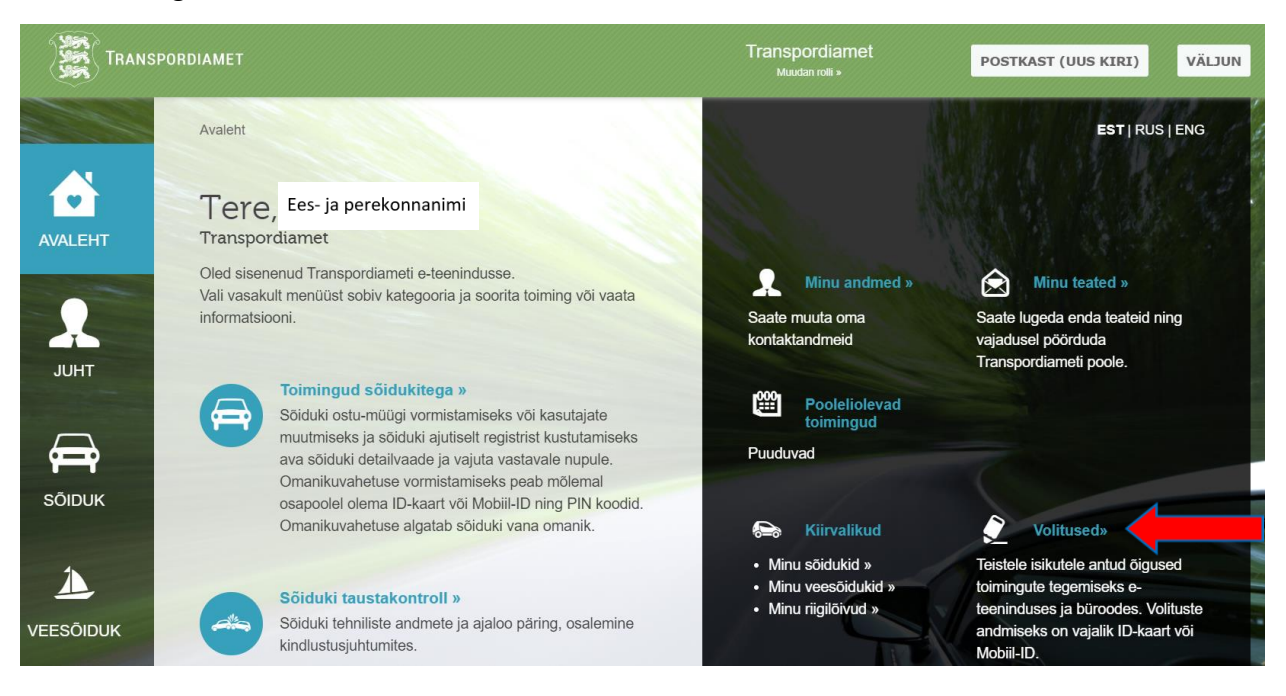

## 6. Avaneb volikirjade nimekiri. Valige UUS VOLIKIRI

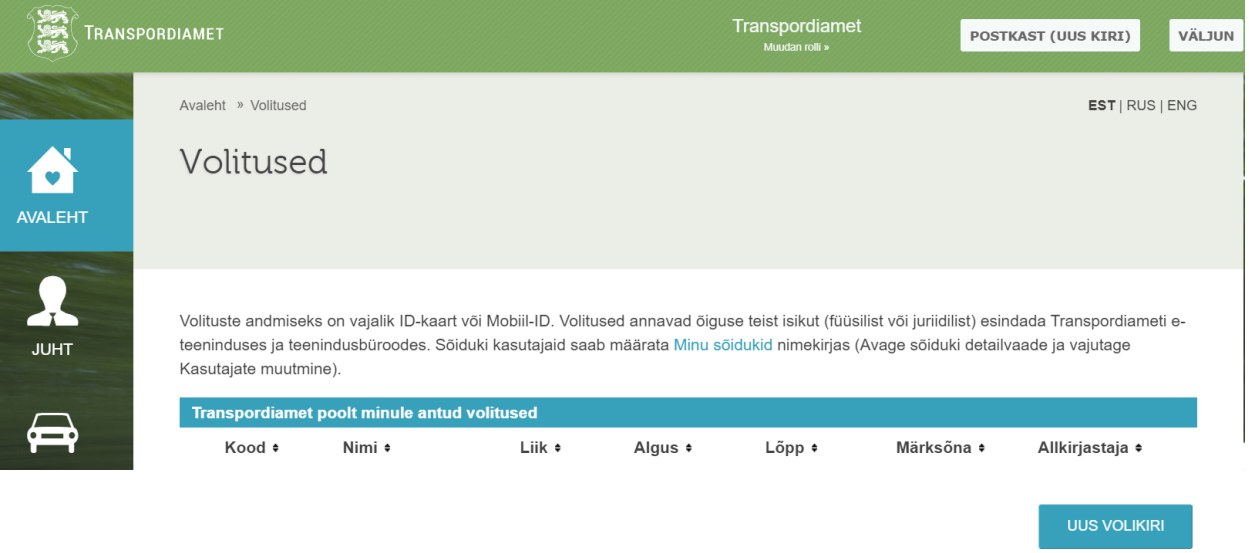

7. Sisestage volitatava isikukood ja klikkige LISAN. Valige volituse kehtivus periood (max 2 aastat). Valige volituse tüübiks üldvolikiri.

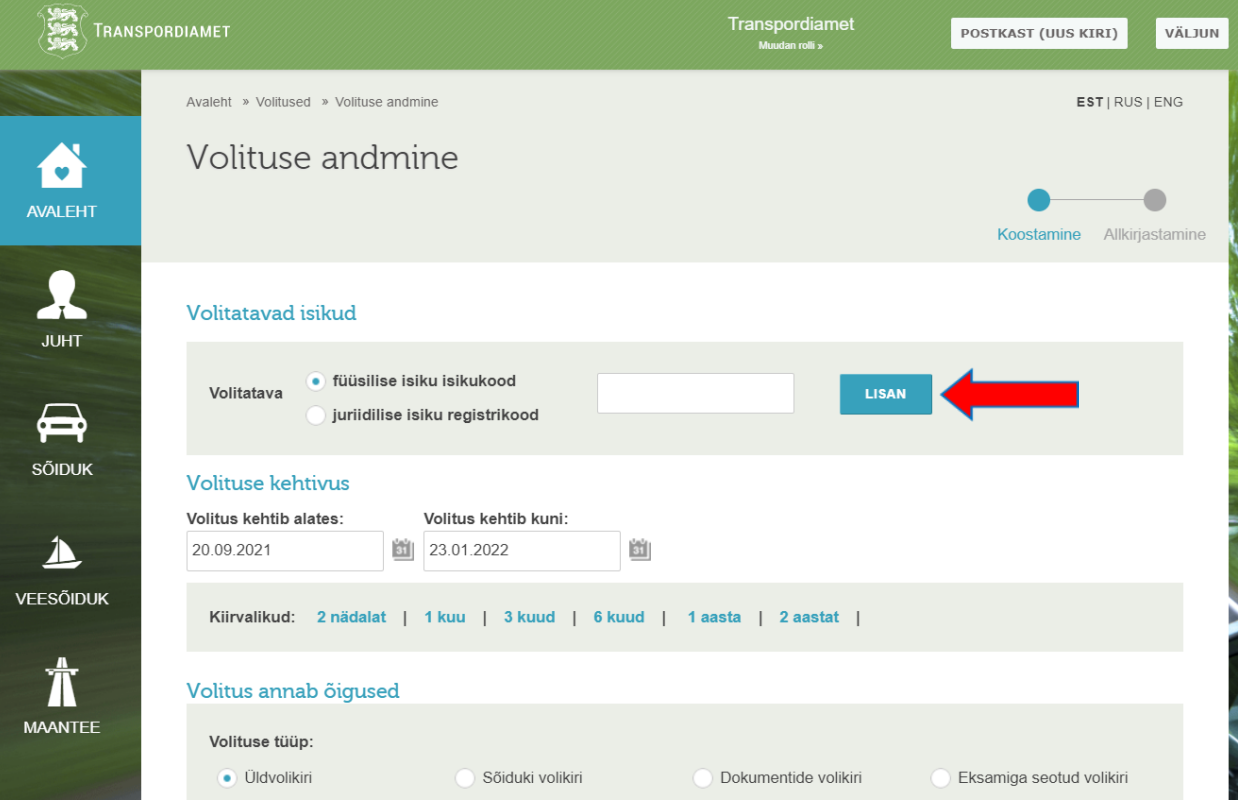

8. Määrake ära üldvolikirja õigused, tähistades valiku "Jalgratturite juhiload" ning klikkige KINNITAN. **Seejärel tuleb volikiri allkirjastada digitaalselt.** Volikiri hakkab kehtima koheselt.

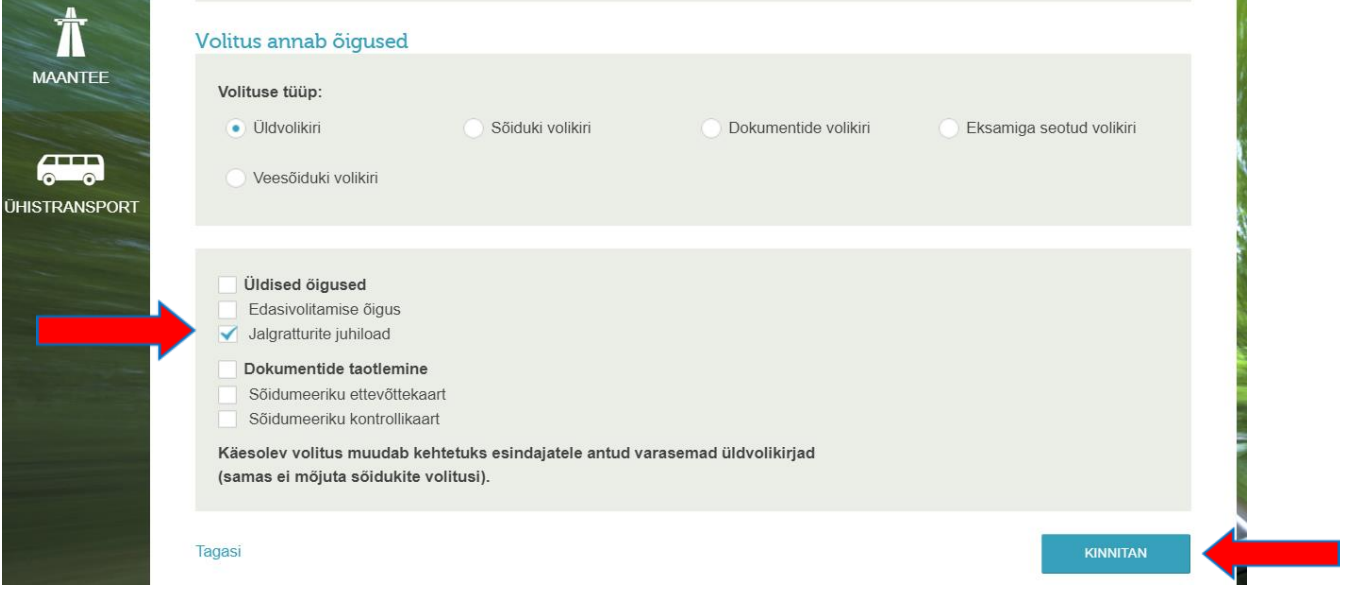

**Allkirjastage digitaalselt!**